株式会社エクストランス

# X-MON 3.2.0

アップデート内容

# 内容

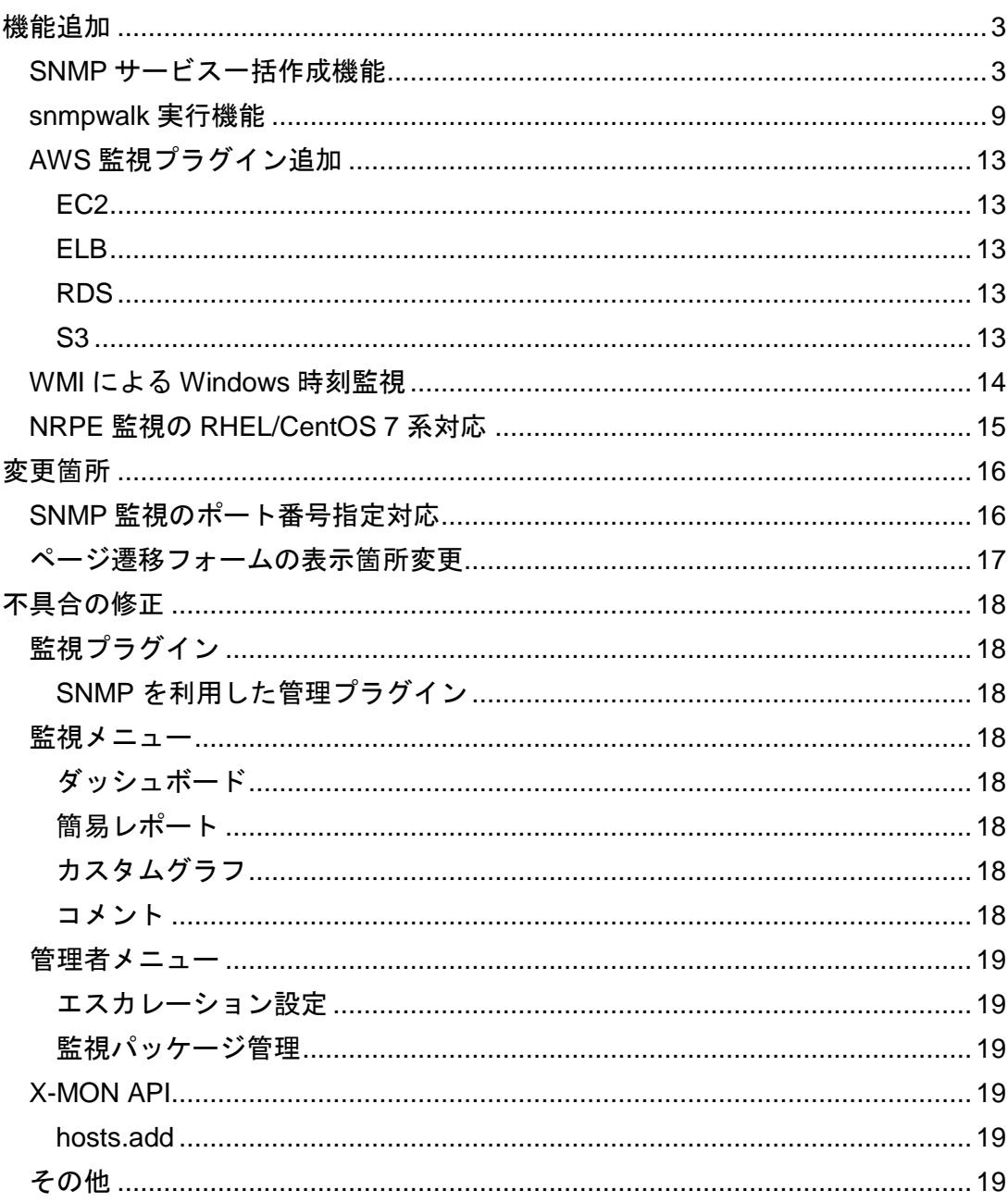

<span id="page-2-0"></span>機能追加

X-MON3.2.0 にて以下の機能を追加しました。

<span id="page-2-1"></span>SNMP サービス一括作成機能

SNMP を利用した監視サービスをホストへ一括で登録する機能を追加しました。

「監視パッケージ」「CSV 設定一括変更」などのように、ホストへのサービス登録作 業を緩和する機能としてご利用いただけます。

本機能は SNMPv1 および v2c へ対応しております。

機能を利用するにあたり、まずはサービスを登録したいホストを選択する必要があり ます。

「ホスト管理」へ遷移します。

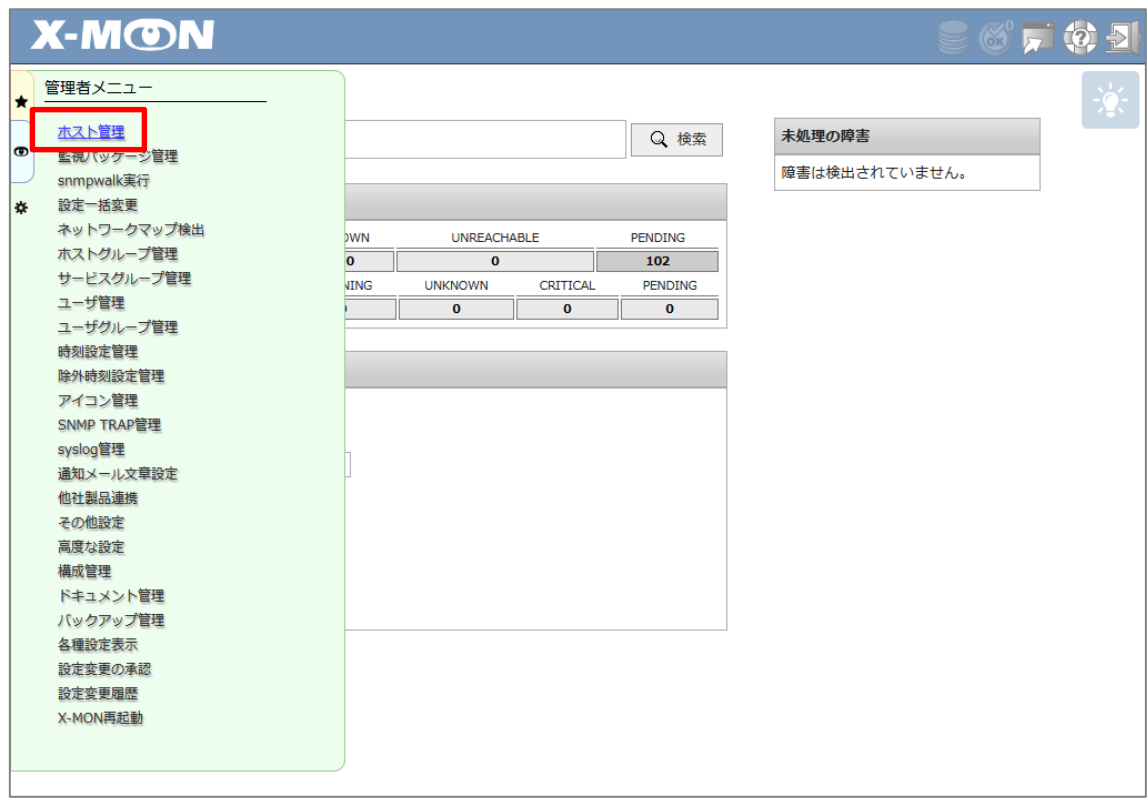

「サービス一覧」画面まで遷移した後、「SNMP サービス一括作成」ボタンをクリッ クします。

※事前にホストへ SNMP 設定の登録を行っておく必要があります。

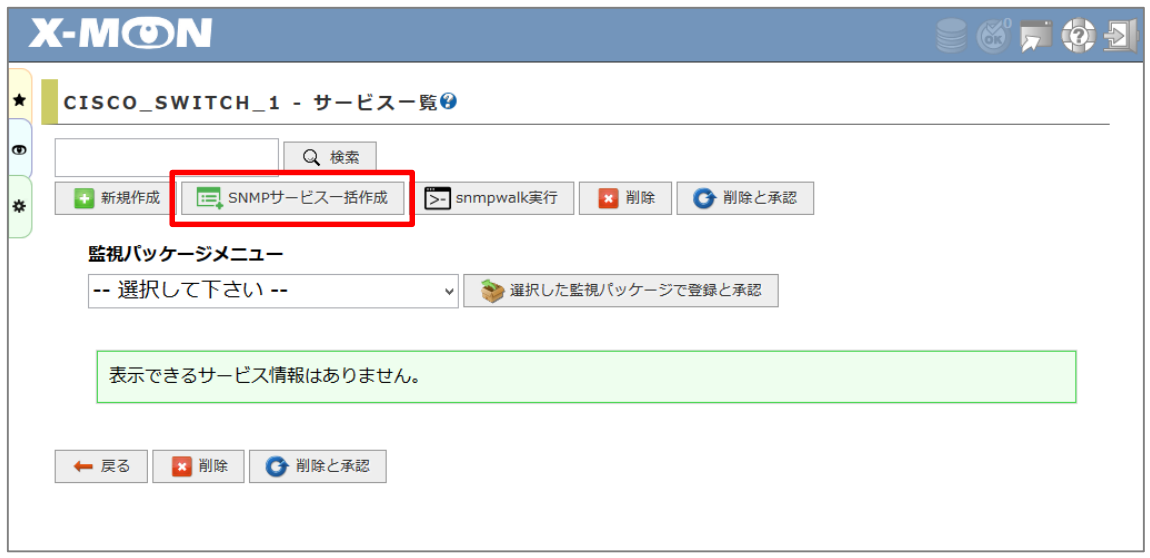

| ホストID       | SNMP サービス監視を追加したいホスト |
|-------------|----------------------|
|             | かご確認ください。            |
| SNMP ポート番号  | SNMP サービスのポート番号を指定しま |
|             | う。                   |
| 機器種別        | 対象ホストに該当する種別を選択しま    |
|             | す。                   |
| サービス監視用コマンド | 登録したいサービス監視用コマンドを選   |
|             | 択します。選択したコマンドの情報入力   |
|             | を次ページにて行います。         |

「SNMP サービス監視の作成」画面へ遷移すると以下の項目が表示されています。

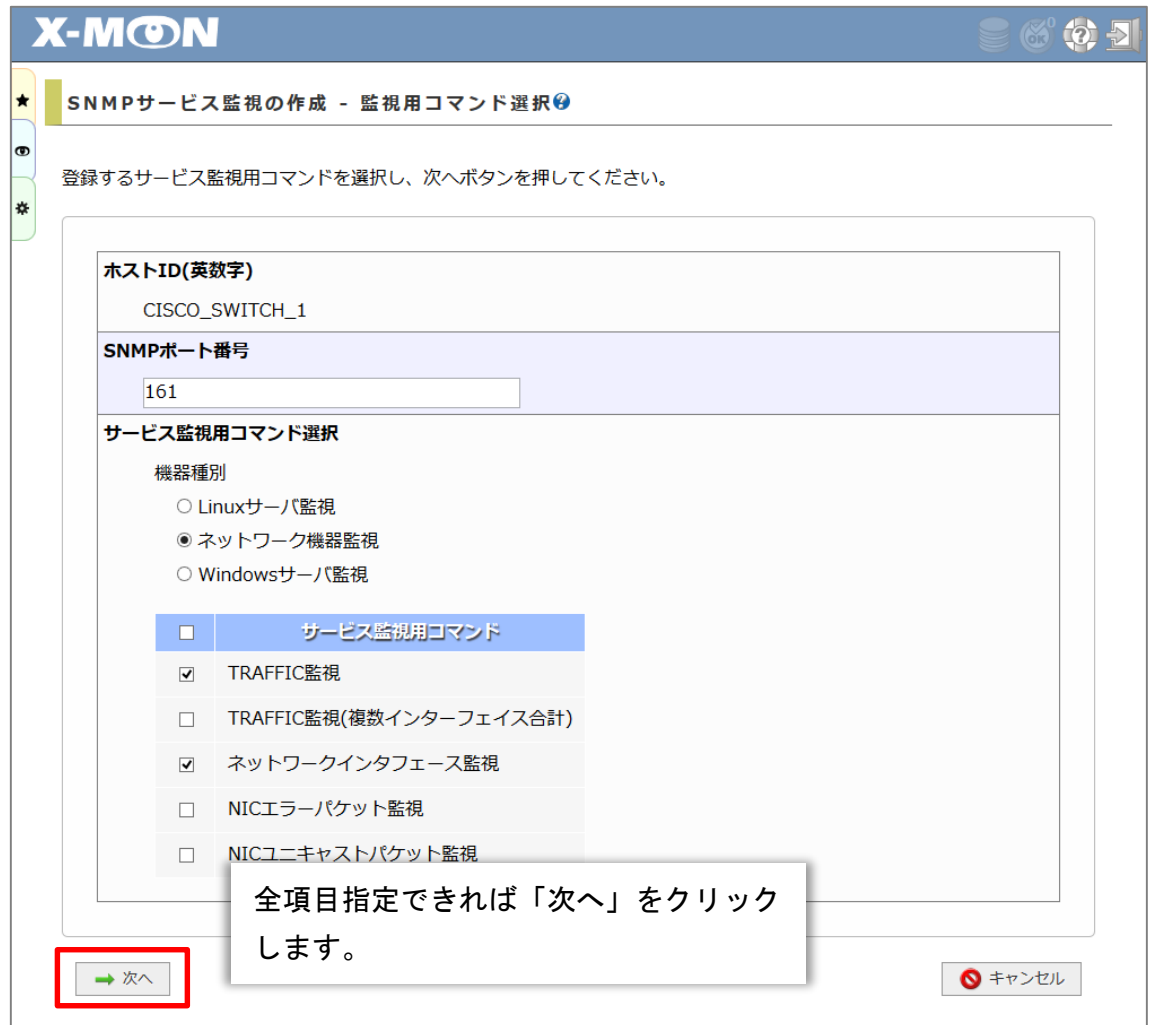

対象サービス情報の検索中は「次へ」ボタンが「Working…」に変化します。

対象機器や選択したコマンド数によっては、次の画面へ進むまでしばらく時間がかか る場合があります。

検索が終わり次第、自動的に画面が切り替わりますのでしばらくお待ちください。

登録できるサービスと取得してきた参考値などが表示されます。

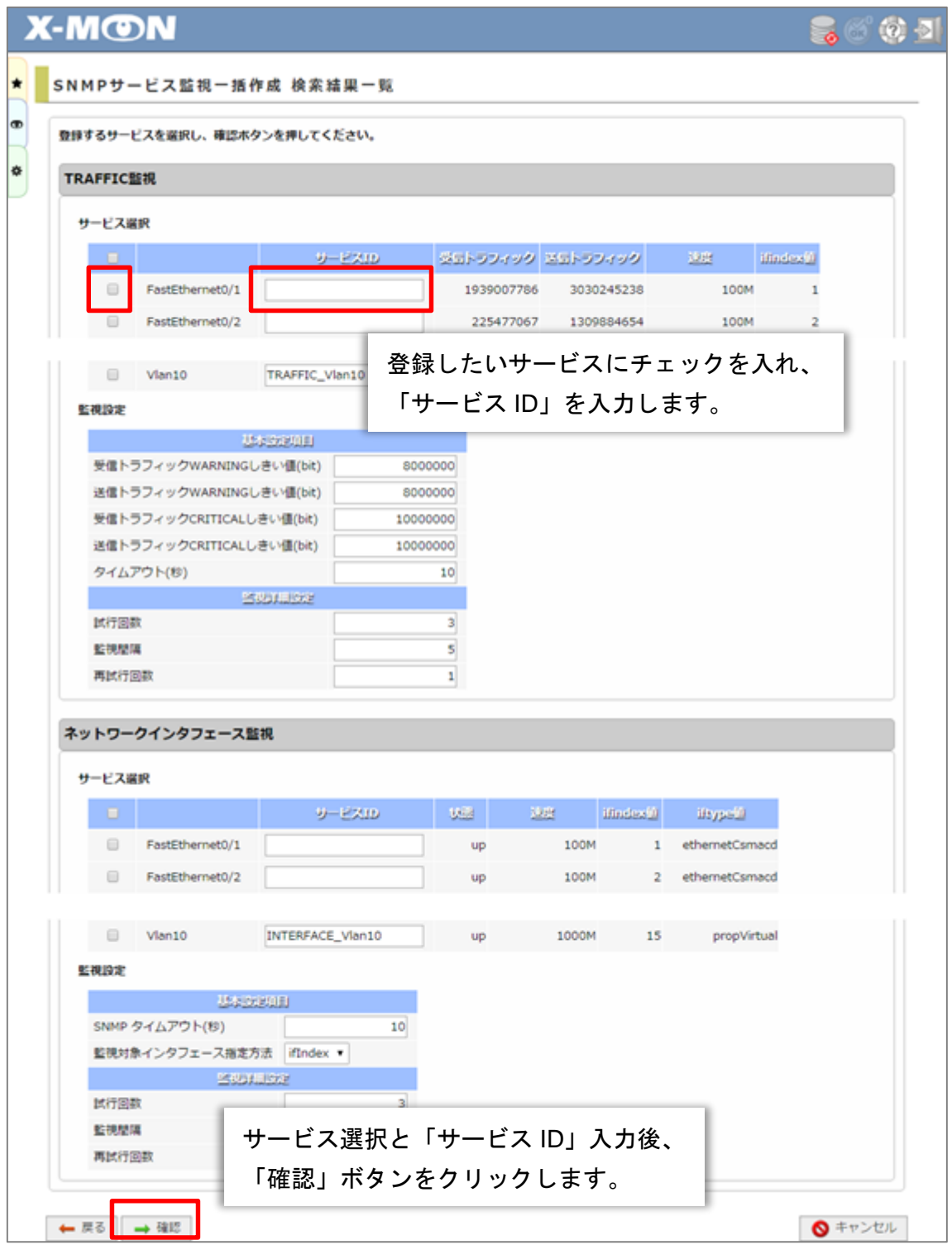

確認画面で設定項目に誤りがないか確認します。

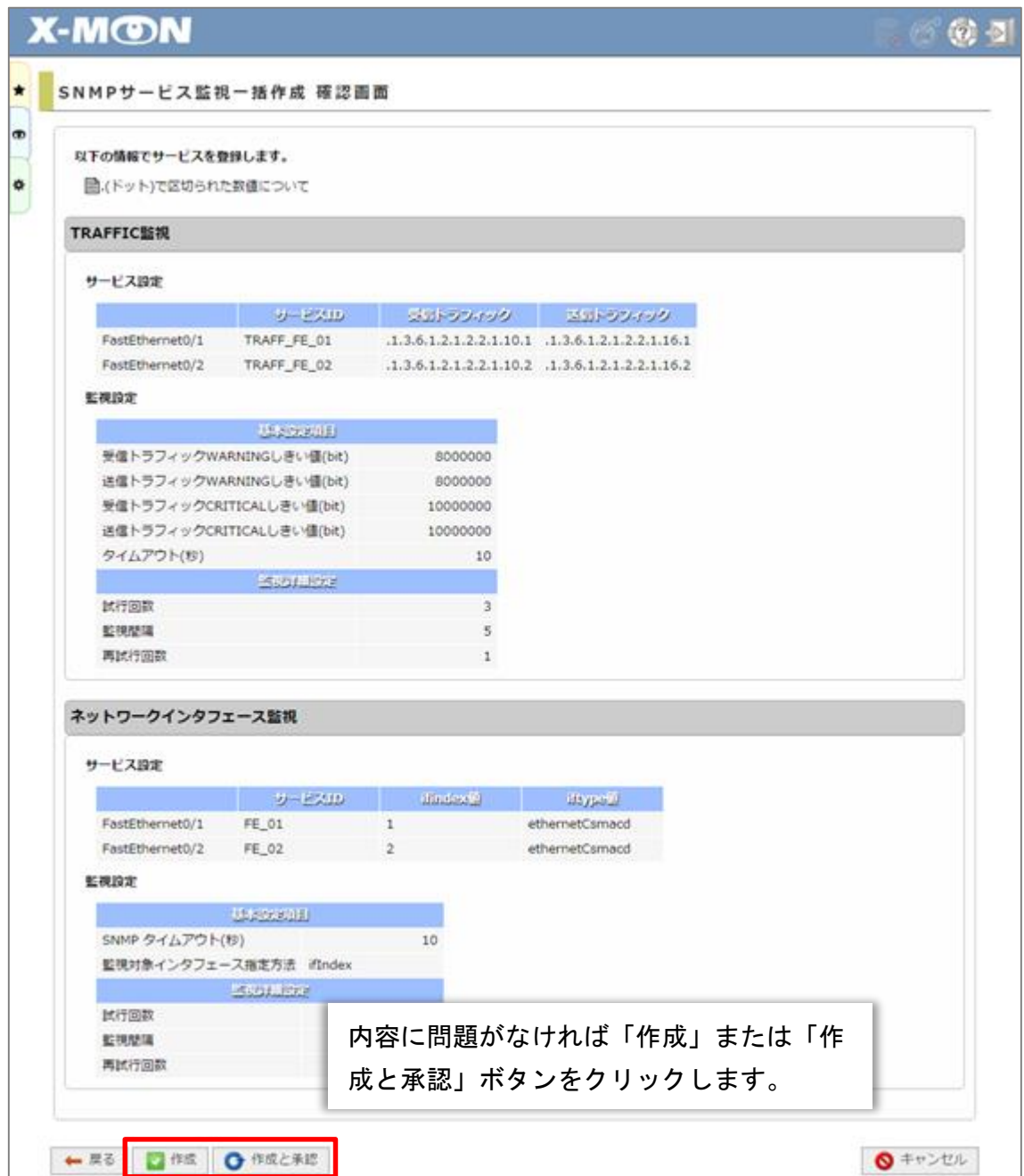

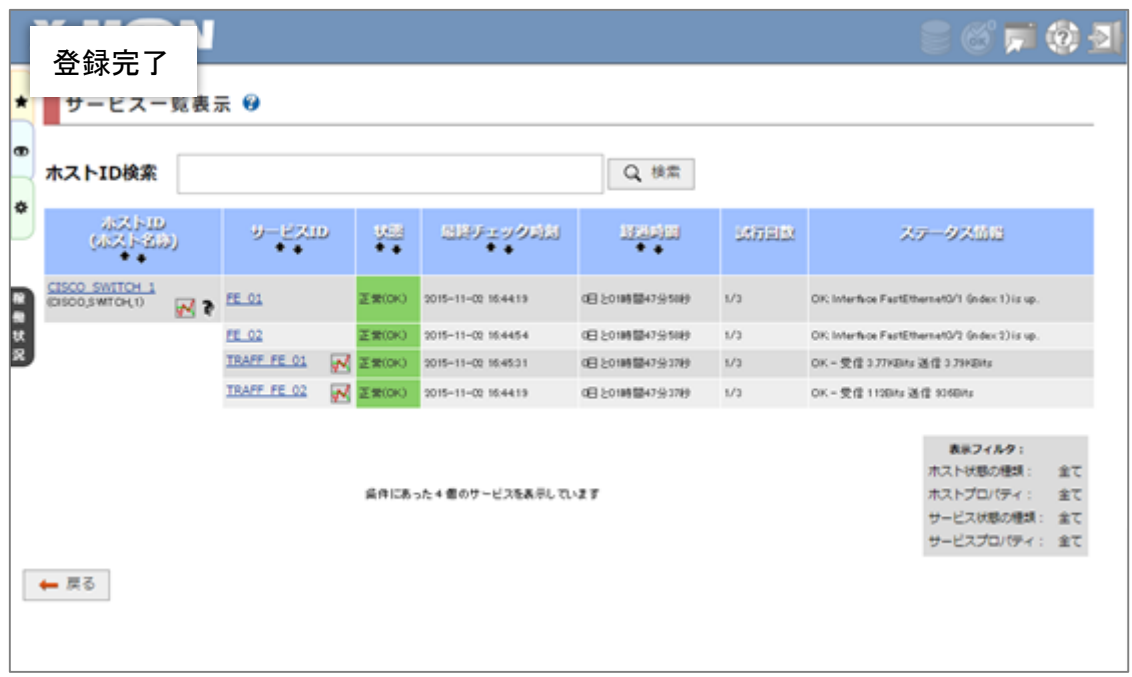

ネットワーク機器でインターフェース数が多い場合や、ホストの登録台数が多い場合 などにご利用いただけると便利な機能になっています。

<span id="page-8-0"></span>snmpwalk 実行機能

X-MON 管理画面上より snmpwalk コマンドの実行を行えるようになりました。

そのため、監視設定を行う際の OID の確認に SSH クライアントを利用する必要がな く、簡単に確認ができるようになりました。

本機能は SNMPv1 および v2c へ対応しております。

管理者メニュー「snmpwalk 実行」をクリックするか、「ホスト管理」よりサービス 一覧画面へ遷移します。

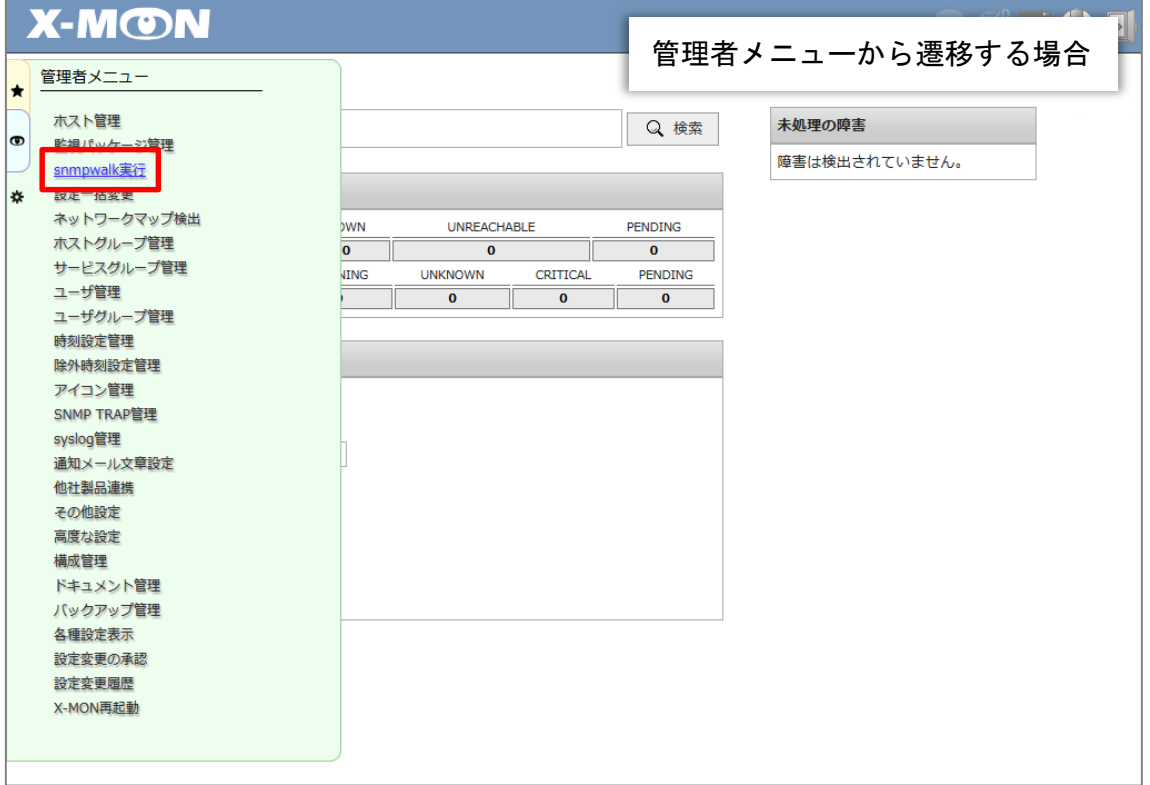

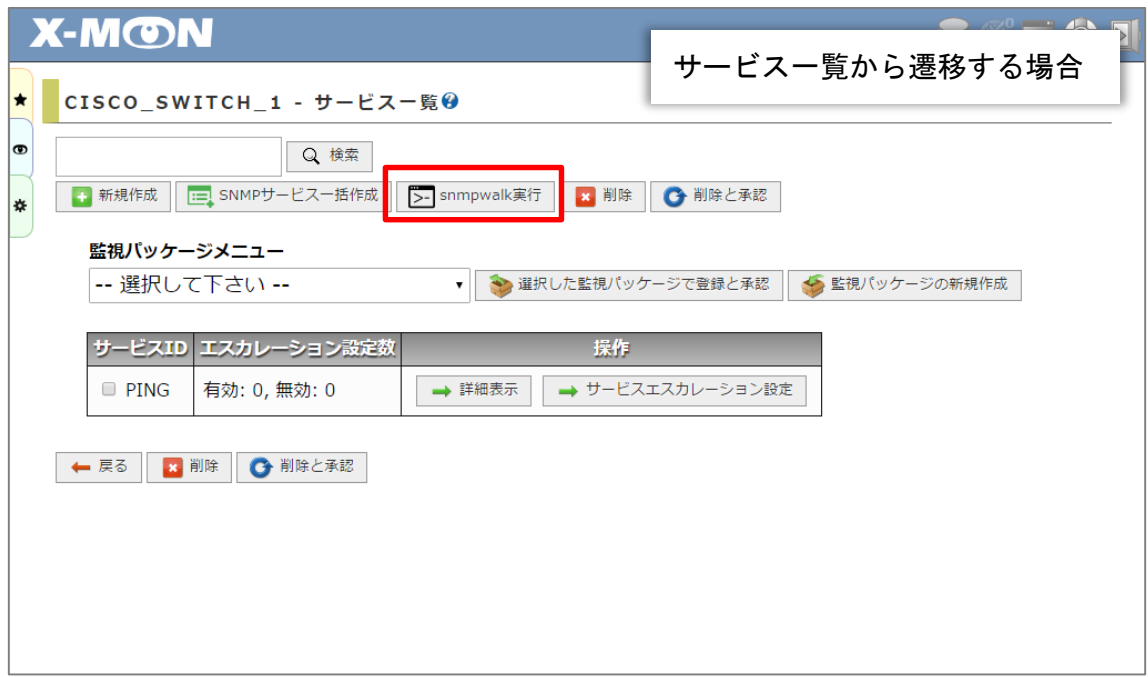

snmpwalk 実行 … 管理画面から snmpwalk コマンドの実行を行います。 snmpwalk 実行履歴 … 実行した snmpwalk コマンドの履歴を表示します。

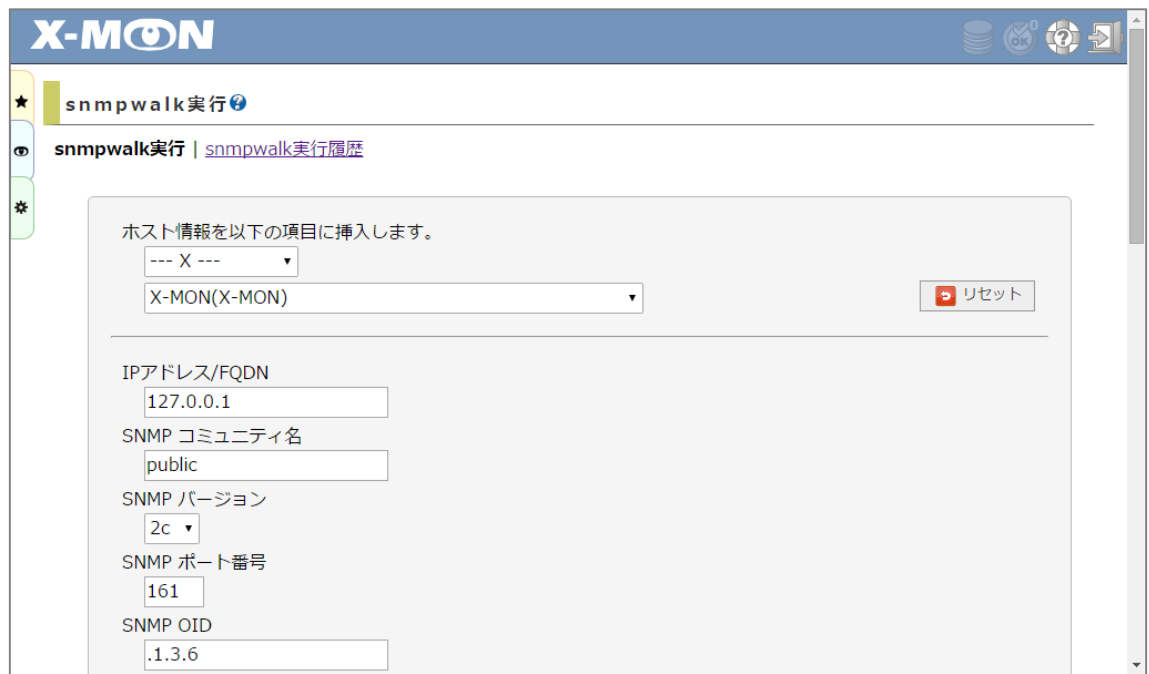

必要な情報を全て入力し snmpwalk を実行する準備が整った場合、「情報の表示」ボ タンをクリックします。

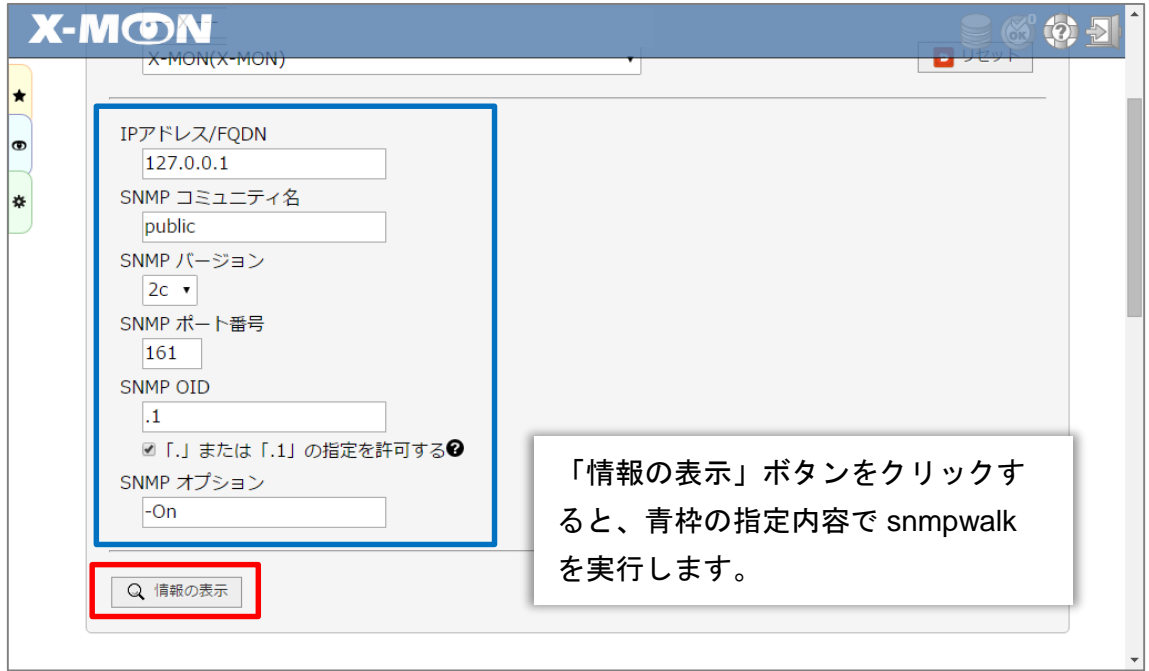

指定した内容により発行したコマンドと、実行結果を表示します。

対象機器と「SNMP OID」の指定内容によっては、結果の表示に時間がかかります。

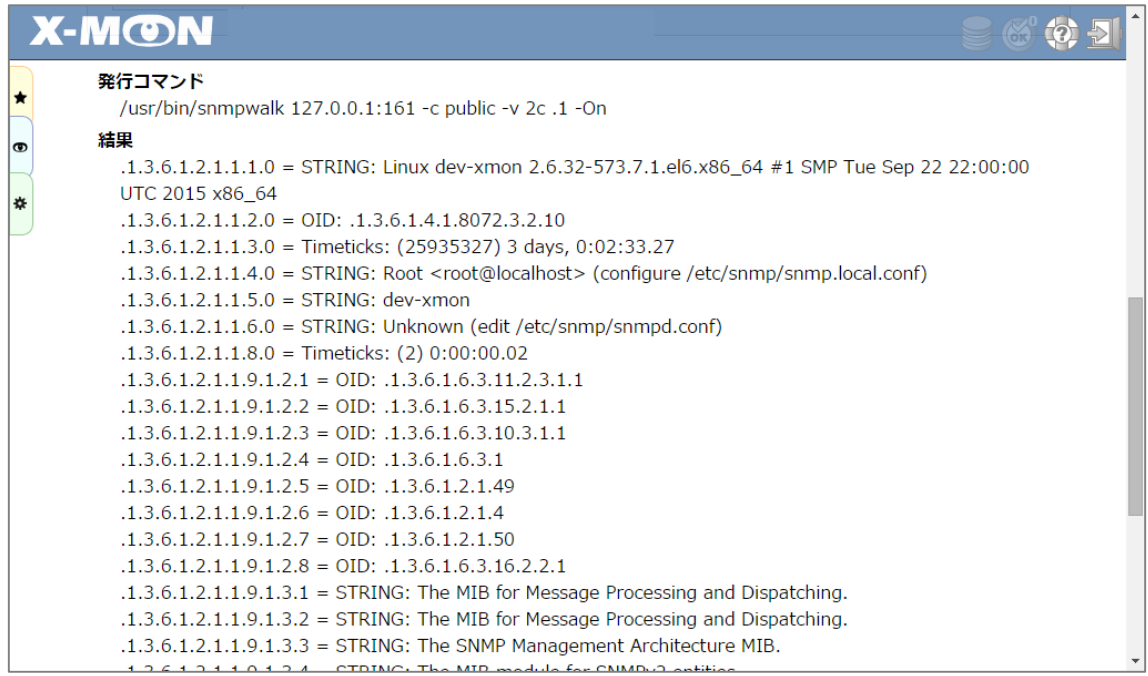

実行したコマンドと結果は、「snmpwalk 実行履歴」画面に新しいものから順に 10 件 分まで表示されます。

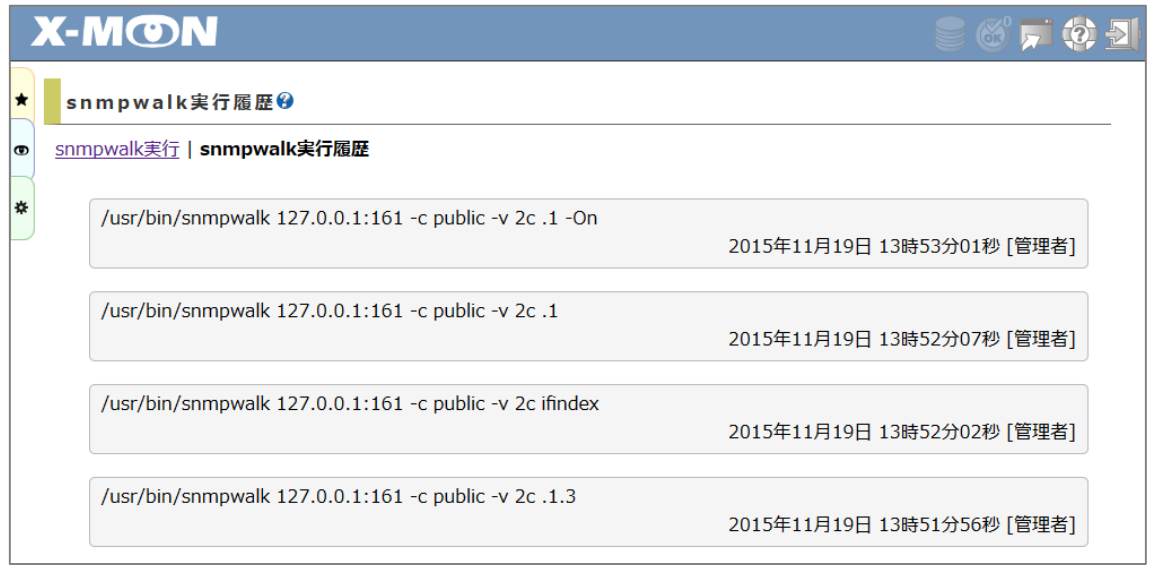

確認したいコマンドをクリックすると、結果が表示されます。

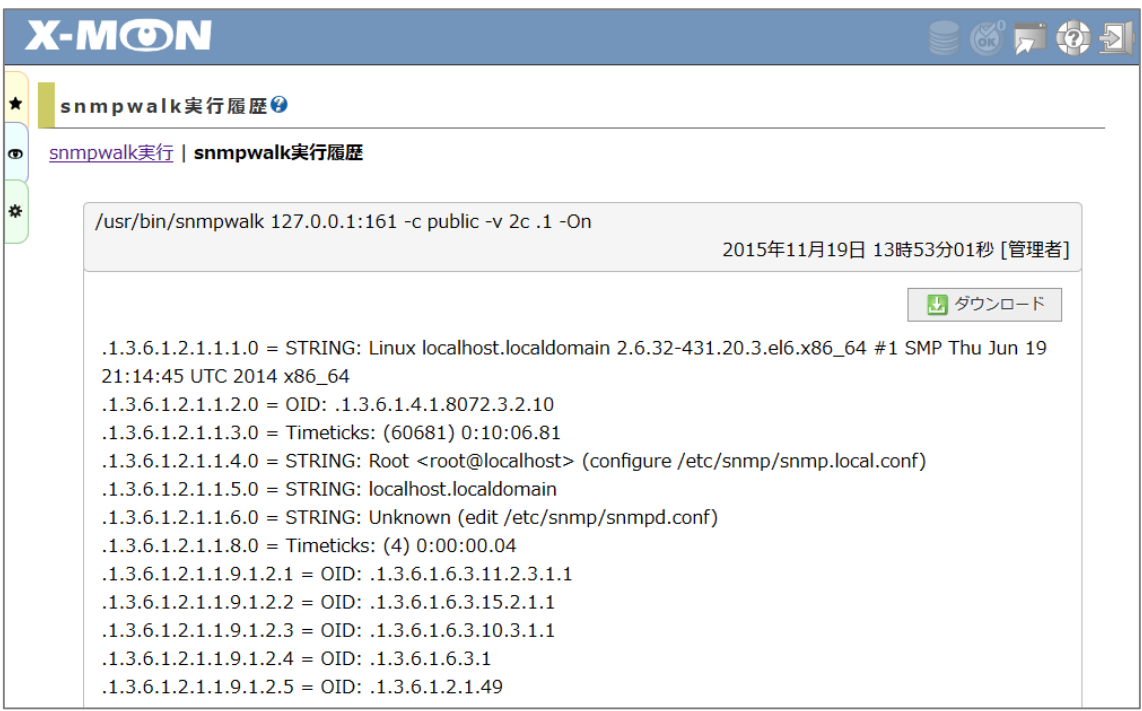

「ダウンロード」ボタンより、実行コマンドおよび結果を txt 形式でダウンロードする ことができます。

履歴画面では結果は 100 行目までしか表示されませんので、それ以降を確認したい場 合などは、ファイルをダウンロードしてご確認ください。

## <span id="page-12-0"></span>AWS 監視プラグイン追加

以下の AWS 監視プラグインが追加されました。 各プラグインの詳細については、別紙「AWS 監視リファレンス」をご確認ください。

#### <span id="page-12-1"></span>EC<sub>2</sub>

- ・ 累積 CPU クレジット数監視
- ・ 消費 CPU クレジット数監視
- ・ ステータスチェック結果監視
- ・ インスタンスステータスチェック結果監視
- ・ システムステータスチェック結果監視

#### <span id="page-12-2"></span>ELB

- ・ インスタンス接続エラー数監視
- ・ 保留リクエスト数監視
- ・ 拒否リクエスト数監視

#### <span id="page-12-3"></span>RDS

- ・ 送信トラフィック監視
- ・ 受信トラフィック監視
- ・ 累積 CPU クレジット数監視
- ・ 消費 CPU クレジット数監視
- ・ バイナリログデータ量監視
- ・ 未処理の DISK リクエスト数監視
- ・ レプリケーション遅延監視

#### <span id="page-12-4"></span>S3

- ・ バケット使用量監視
- ・ オブジェクト数監視

<span id="page-13-0"></span>WMI による Windows 時刻監視

WMI による Windows 時刻監視が追加されました。

X-MON3.1 までをご利用の場合、対象 Windows サーバに NSClient を導入いただくこ とで時刻の監視を行っていましたが、本バージョンより WMI での監視も行えるように なりました。

監視設定をする際に必要な項目は、以下になります。

- ・Windows サーバへの接続に必要なアカウント名とパスワード
- ・時刻のズレを確認するための NTP サーバ
- ・障害をあげる場合のしきい値

WMI TIME

K 正常(OK)

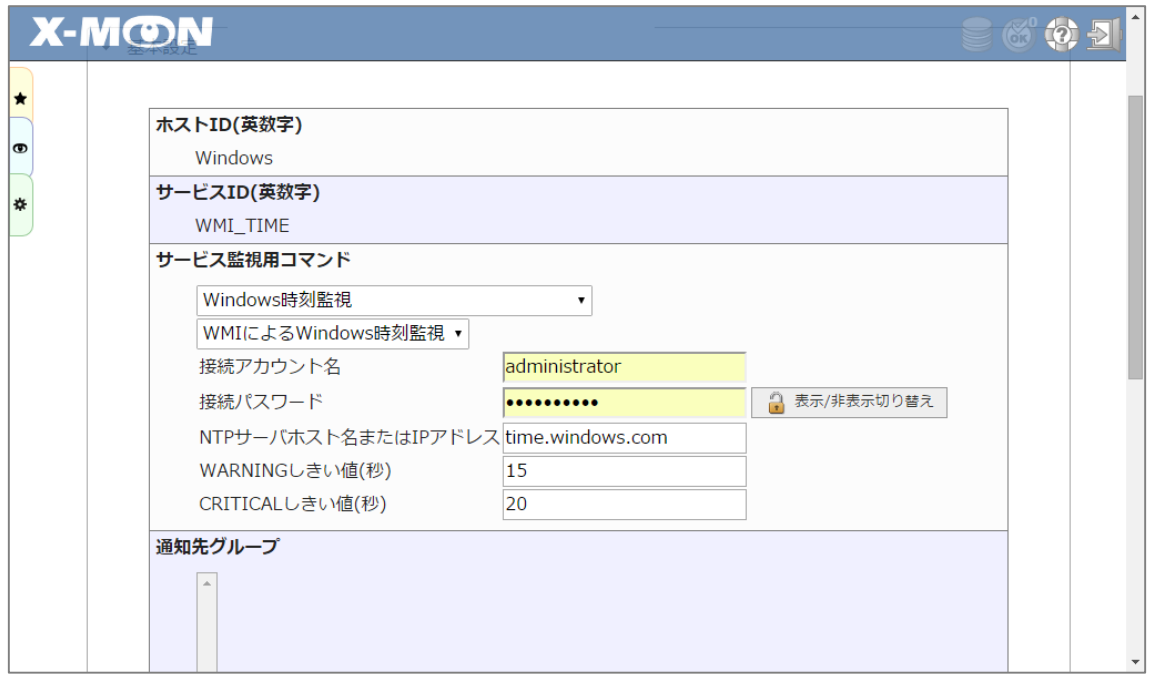

WMI での対象 Windows サーバの時刻取得と、NTP サーバの時刻取得が正しく行われ た場合、差引した結果を監視に利用します。

Windows サーバの設定時刻が NTP サーバより 10 秒早くても 10 秒遅くても、監視結 果としては 10 秒のズレが発生している、となります。

OK - NTP Offset 1.018 secs

2015-10-27 13:50:01 1日と03時間55分47秒 1/3

<span id="page-14-0"></span>NRPE 監視の RHEL/CentOS 7 系対応

RHEL/CentOS 7 系のサーバに対して NRPE 監視が行えるようになりました。

X-MON の ISO イメージファイルの中に格納される「x-mon-nrpe」の rpm パッケージ について、RHEL/CentOS 7 系に対応したものを追加しております。 こちらを監視対象サーバへ適用し、監視を行ってください。

導入方法の詳細につきましては、「NRPE 導入手順書」をご確認ください。

# <span id="page-15-0"></span>変更箇所

X-MON3.2.0 にて以下の変更が加わりました。

### <span id="page-15-1"></span>SNMP 監視のポート番号指定対応

SNMP を利用した監視プラグインにて、SNMP ポート番号の指定が可能となりまし た。

「161」以外の任意の番号を指定いただくことができます。

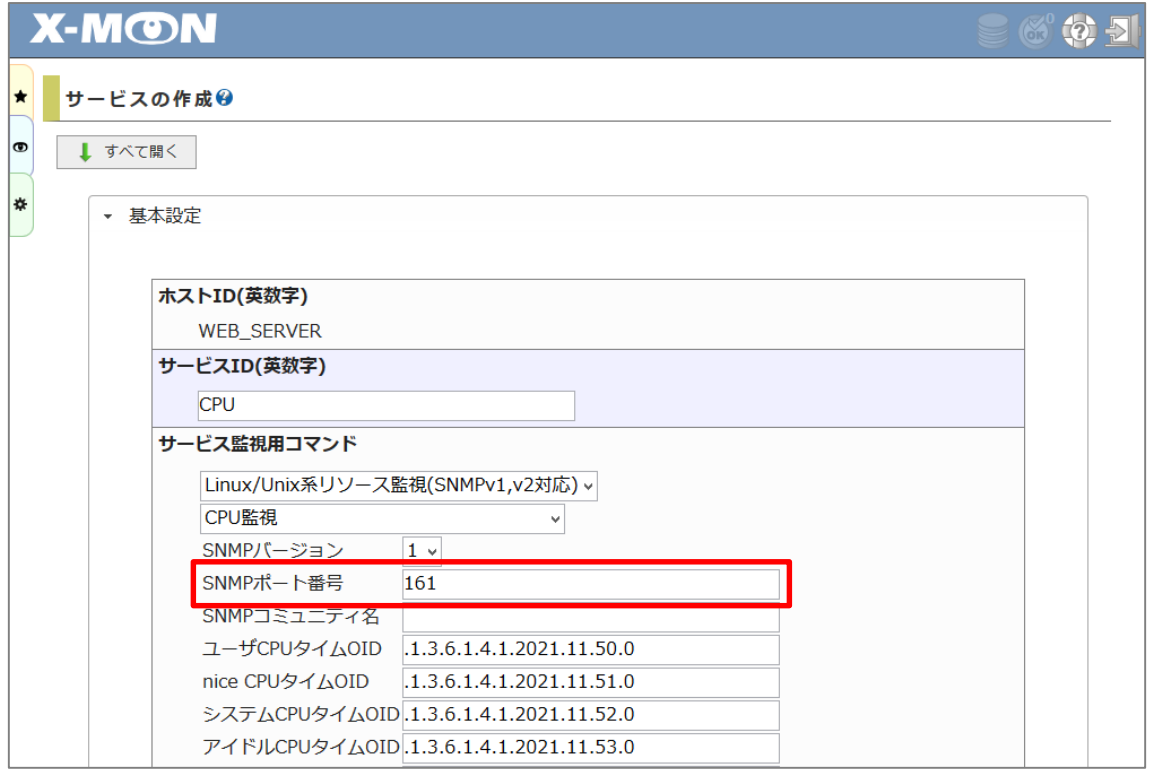

なお、アップデート前から登録されているサービスに関しては「161」となります。

# <span id="page-16-0"></span>ページ遷移フォームの表示箇所変更

「管理者メニュー > ホスト管理」などの一覧画面に表示されるページ遷移フォームの 表示箇所を、一覧の上部と下部両方へ変更しました。

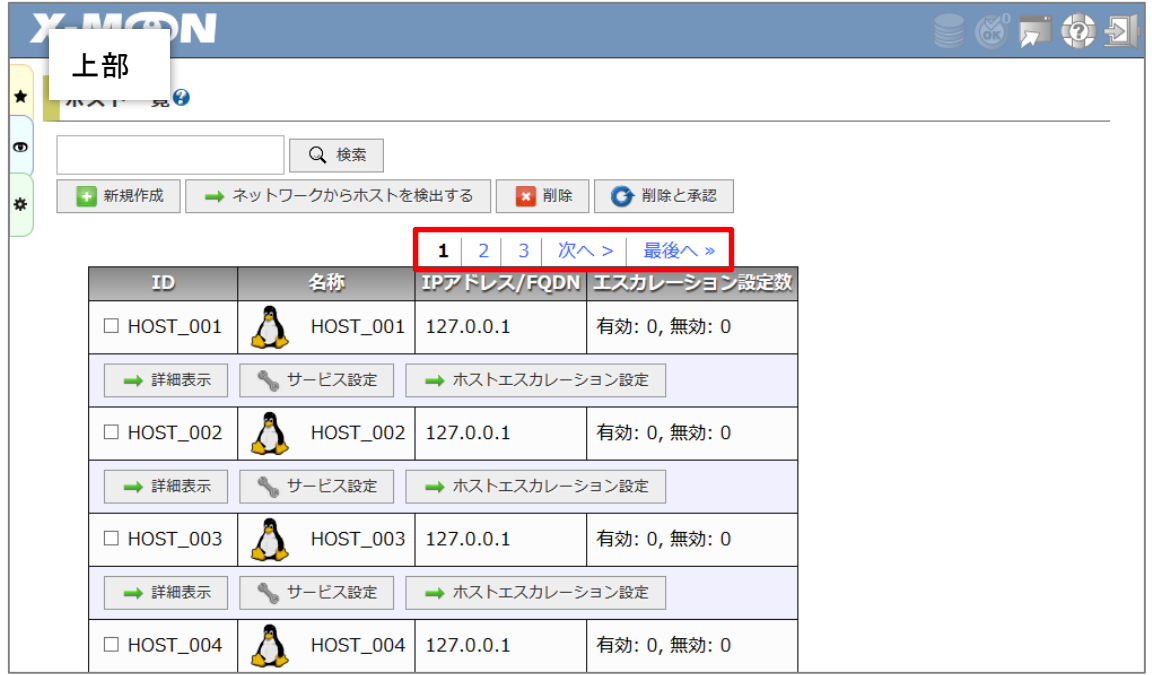

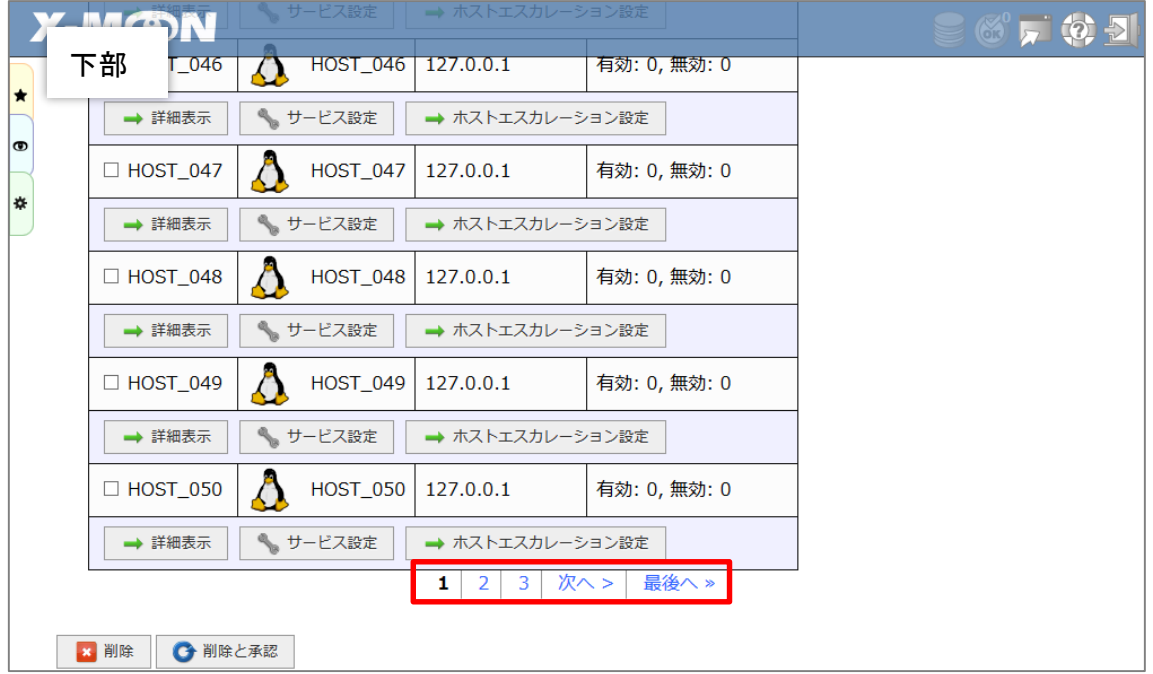

#### <span id="page-17-0"></span>不具合の修正

X-MON3.2.0 にて以下の不具合修正を行っております。

#### <span id="page-17-1"></span>監視プラグイン

<span id="page-17-2"></span>SNMP を利用した管理プラグイン

■ OID の末尾にスペースが入力されると、監視結果の値が「0」になる不具合 末尾にスペースが入っても、監視結果の値が取得できるよう修正

#### <span id="page-17-3"></span>監視メニュー

<span id="page-17-4"></span>ダッシュボード

- ログイン直後、パフォーマンスグラフの「ホスト ID」および「サービス ID」が選 択されていない不具合
	- ログイン時点で「ホスト ID」「サービス ID」が選択されるよう修正

#### <span id="page-17-5"></span>簡易レポート

■ 月を+1 した際に存在しない日付となる日付 (1/29、1/30、1/31、3/31、5/31、 8/31、10/31)を指定した場合に、エラーが出力される不具合 指定した日付自体が存在しない場合にのみエラーを出力するよう修正

#### <span id="page-17-6"></span>カスタムグラフ

■ Internet Explorer にて、グラフ情報を変更し「更新」ボタンをクリックしても、画 面のリロードをしなければグラフが更新されない不具合 □ 「更新」ボタンクリック時にグラフが更新されるよう修正

#### <span id="page-17-7"></span>コメント

■ コメント登録後に画面をリロードすると、コメントが重複して登録される不具合 □ 画面をリロードしてもコメントが重複して登録されないよう修正

<span id="page-18-0"></span>管理者メニュー

#### <span id="page-18-1"></span>エスカレーション設定

- 「ホスト情報」または「サービス情報」画面のリンクから遷移した際に、「戻 る」ボタンで元の画面に戻れない不具合 □ 遷移元の画面へ戻るよう修正
	-

#### <span id="page-18-2"></span>監視パッケージ管理

- **The State** 「サービス一覧」画面から「監視パッケージの新規作成」ボタンをクリックして 作成した監視パッケージにおいて、SNMPv3 のマクロがずれ、「SNMP 認証パス ワード」に「SNMP 認証ユーザ名」が挿入される不具合
	- ☆ 適切な値が挿入されるよう修正

#### <span id="page-18-3"></span>X-MON API

#### <span id="page-18-4"></span>hosts.add

- ホスト作成時に指定した監視パッケージにて登録されているサービスエスカレー ションが反映されない不具合
	- 監視パッケージに登録されているサービスエスカレーションが反映されるよ う修正

<span id="page-18-5"></span>その他

- 表示内容が不適切な箇所の修正
- 入力内容チェックが不適切な箇所の修正